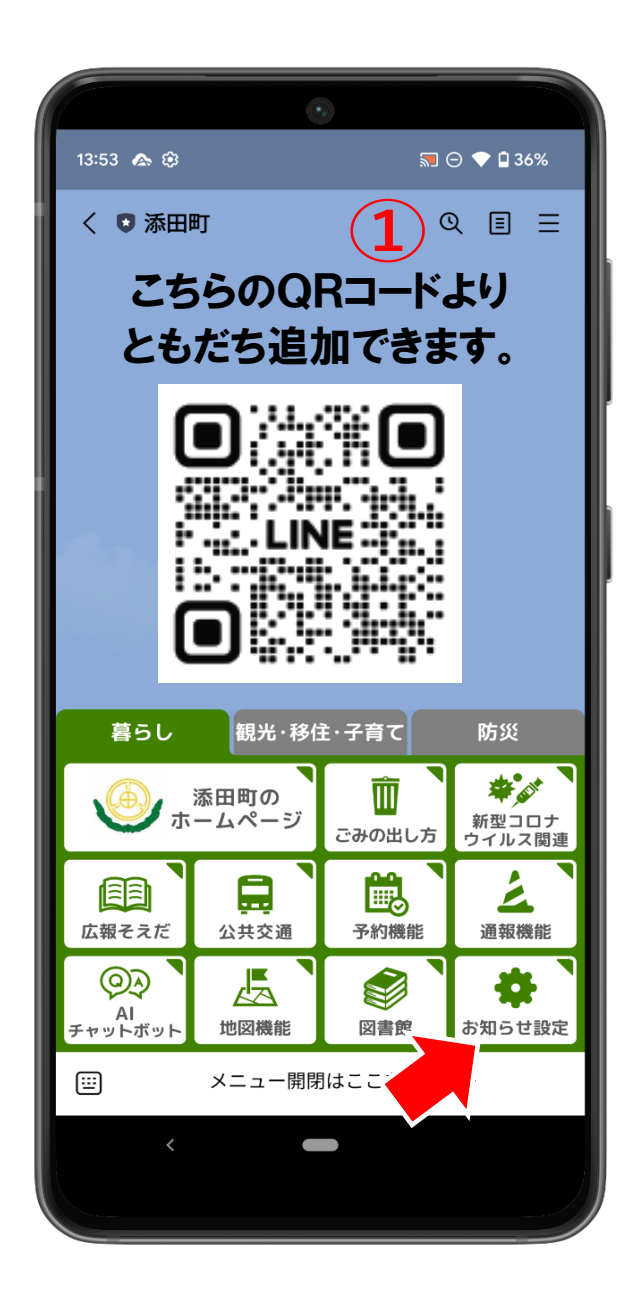

①添田町ともだち追加の後、

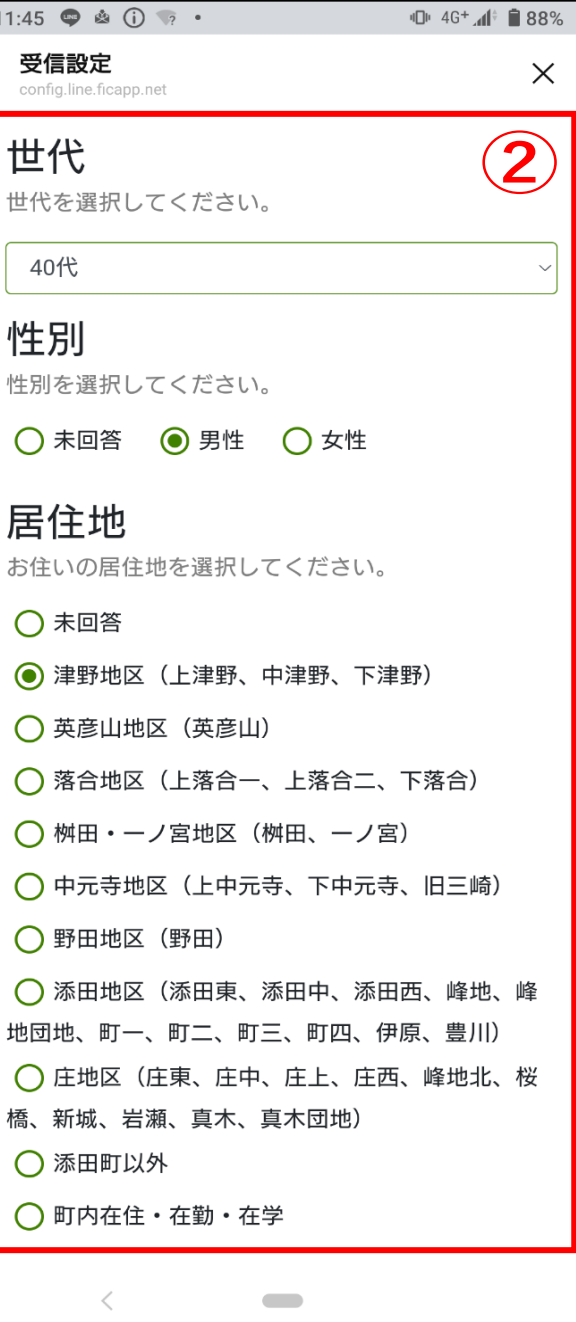

「お知らせ設定」を選択します おかしま の 「世代」「性別」「居住地」を選択 おり の 「希望する情報」を選択します。

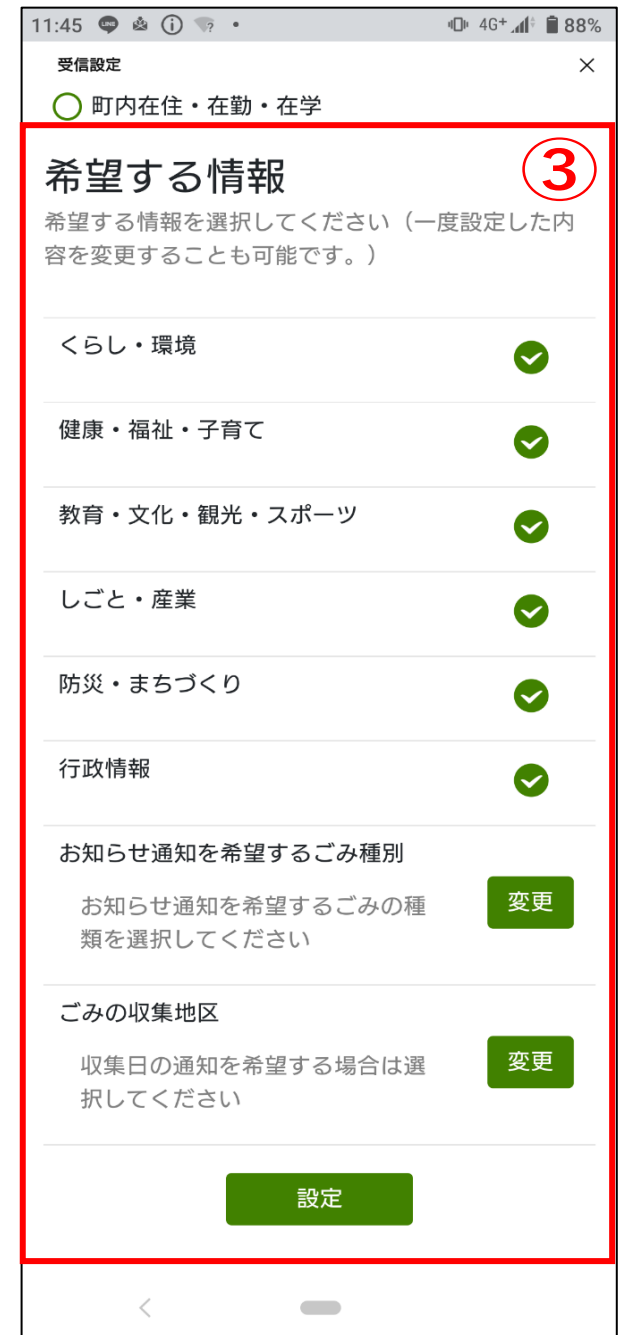

最後に「設定」を押すと完了です